## Салыков С., Тологожоева Н., Салыкова Н.

*К.Тыныстанов ат. ЫМУ*

# **БАРАБАРСЫЗДЫКТАР ЖАНА АЛАРДЫ ОРТО МЕКТЕПТЕ ОКУТУУ**

*Макала мектеп алгебрасынын маанил мазмундук-методикалык багыттарынын бири болгон барабарсыздык тшнгн калыптандыруунун жана анын касиеттерин окутуунун технологияларын талдоону иштеп чыгууга арналган. Негизд бир катар методикалык сунуштар келтирилип, орточо чо дуктар жана алардын ортосундагы барабарсыздык катышын, математикасы тере детип окутулуучу класстарда, чечмелеп бер ж!ннд! с!з козголот.* 

Мектеп алгебрасынын негизги мазмундук-методикалык багыттарынын бири - теңдемелер жана барабарсыздыктар, аларды чыгаруу жолдору экендиги программадан [4] жана илимийметодикалык булактардан белгилүү. Чындыгында эле барабарсыздык түшүнүгү, башталгыч классстарда эле оң бүтүн сандарды салыштырууда кеңири колдонулуп, орто мектептин бүтүрүүчүлөрү трансценденттик барабарсыздыктардын маңызын өздөштүрүү аркылуу аларды чыгаруу машыгууларына ээ болуу менен аякташат. Ошентип, алгебралык жана трансценденттик барабарсыздыктардын маңызын жана аларды чыгаруу жолдорун аң-сезимдүү кабыл алып, өздөштүрүү менен окуучулардын математикалык билим деңгээли жогорулап, алардын акыл сезимдеринин функционалдык касиеттеринин өсүп-өнүгүшүнө өбөлгө түзүлөт.

Биз чыккан макалабызда, барабарсыздык түшүнүгүн маңыздуу белгилерин окуучулар тарабынан, программа талап кылгандай деңгээлде, өздөштүрүүсүн жана математика предмети тереңдетилип окулуучу класстарда (мектептерде) көрсөтүлгөн багытта сунуш кылынуучу кошумча окуу материалдарын окутуунун технологиялары жөнүндө сөз козгомокчубуз.

Жалпы билим берүүчү орто мектептин башталгыч класстарында натуралдык сандарды салыштырууда бир катар эреже алгоритмалар сунуш кылынат: буюмдарды саноодо кайсы сан кийин аталса, ал сан андан мурда аталган бардык сандардан чоң болот; натуралдык а саны в дан чоң болот, эгерде в га кошкондо а санын бере турган с саны жашаса (мисалы, 5>3 себеби 5=3+2 аткарыла турган 2 санын табууга болот); n (А)=а, б.а. а элементтен турган А көптүгүнүн в элементтүү астынкы көптүгүн бөлүп көрсөтүүгө болот, демек а>в. Ал эми, 5-6 класстын математикасында сандарды салыштырууда негизги каражат катары сан шооласы, андан кийин анын жалпыланышы болгон сан түз сызыгы колдонулуп, кайсы сан бул геометриялык интерпретацияда, оң жакта жаткан чекит менен сүрөтөлсө, ал ошол чекиттин сол жагында жаткан чекиттер менен сүрөттөлүүчү бардык сандардан чоң болот, деген эреже берилет.

Программага ылайык, барабарсыздык түшүнүгүнүн так математикалык аныктамасы менен окуучулар 8-класстын алгебра курсунда таанышышат [2, 177-178]. Аныктама берүүнүн астында окуучуларда оң мотивди пайда кылуу максатында, аларга белгилүү болгон сандарды салыштыруу ыкмаларына кайрылуу максатка ылайык: натуралдык сандарды, жөнөкөй жана ондук бөлчөктөрдү, ошондой эле оң жана терс сандарды салыштыруу алгоритмаларын эстерине салабыз.

Мында алардын таанып билүү активдүүлүгүнө кеңири таянууга мүмкүнчүлүк бар. Маселен, 7 2

жана 5 <mark>3</mark> салыштырууну сунуш кылабыз да, алардын бөлүмдөрү бирдей болгондой абалга,

бөлчөктүн негизги касиетине таянуу менен, келтирүүгө мүмкүн экендигин белгилейбиз.  $\frac{10}{25}$  $\frac{21}{25}$  (б.а.,  $\frac{2}{7}$  < 3 ) деген чын барабарсыздыкты окуучулар жазышат.

Натыйжада, 35 35 7 5

Эми, фронталдык түрдө класска кайрылып, сандардын жаңы классы кезиккен сайын, аларды салыштыруу зарылчылыгы пайда болуп, улам жаңы эрежени табууга туура келгенин белгилейбиз да, математикада, мүмкүн болушунча мындай учурда жалпылоого, бир тектүү эрежелерди бир бүтүнгө бириктирүүгө аракет кыларын эскертип, барабарсыздык түшүнүгүнүн жалпы аныктамасы зарыл болуп турганына токтолобуз. Аныктаманы издөөгө окуучуларды активдүү катыштыруу максатында, конкреттүү-индуктивдик жолду колдонуп, мисалдарга кайрылуу менен алардын чыгарылыштарына талдоо жүргүзүүнү сунуш кылабыз. «Эмне үчүн 5,75 саны 2,75 санынан чоң деп ойлойсуңар?». «Алардын айырмасын нөл менен салыштырып көргүлөчү», деген сыяктуу бир нече тапшырманы аткаруу менен, алардын мазмундук өзгөчөлүктөрүнөн ой аркылуу алыстап

(абстракциялоо), төмөнкүдөй аныктамага келебиз: а саны в дан чоң болот, эгерде алардын айырмасы нөлдөн чоң (оң сан) болсо, а саны в дан кичине, эгерде алардын айырмасы нөлдөн кичине (терс сан) болсо.

Ушул теманын аягында төмөнкүдөй маанилүү маселеге өзгөчө көңүл бөлүү максатка ылайык деп эсептейбиз. Сөз, барабарсыздык түшүнүгүнүн жаңы, так аныктамасынын окуучуларга белгилүү болгон аныктама менен карама-каршы келбей тургандыгын, тагыраак айтканда, логиканын талабына ылайык, эки аныктаманын тең күчтүү экендигин далилдөө жөнүндө бара жатат.

Сан барабарсыздыгынын негизги касиеттери жана алардын далилдөөсү анча татаал эмес, ошондуктан өркүндөтүлгөн анализди синтез методу менен айкалыштырып өтүлгөн сабакта окуучулар жаңы окуу материалын эч кыйынчылыксыз эле өздөштүрө турганы байкалган. Мисал катарында, 2-теореманын [2,182] (барабарсыздыктын транзитивдик касиетинин) далилдөөсүнө талкуулоо жүргүзөлү. Адегенде (∀а,в,с∈R)(a<в & в<c⇒a<c), деген теореманын формулировкасын талдатабыз. Андан ары өркүндөтүлгөн анализ методун колдонуп, a<c барабарсыздыгын далилдөөнүн жетиштүү шартын издейбиз: a<c экендигин далилдөө үчүн, аныктамага алып келүү операциясына ылайык, а-с<0 шарты аткарыла турганын далилдөө жетиштүү. Ошентип, а-с айырмасын изилдейбиз. Теореманын шартын багыт берүүчү негиз катары карасак, анда көрсөтүлгөн айырмага, карама-каршы сандар болгон в жана +в - ны кошуп жазуу керек экендиги келип чыгат. Натыйжада, а-с=а-с+в-в=(а-в)+ (в-с) барабардыгы алынат. Эми теореманын а<в жана в<с деген шарттарынан, аныктамага ылайык корутунду чыгарууну сунуш кылабыз. Окуучулар а-в жана в-с айырмасынын терс экенин белгилешип, натыйжада, эки терс сандардын суммасы катарында а-с айырмасы да терс б.а., а<с аткарыла тургандыгы жөнүндөгү жыйынтык чыгарышат. Барабарсыздыктарды чыгаруу жана туюнтмаларды салыштыруу маселелери менен бирге эле барабарсыздыктарды далилдөөнү өздөштүрүү да өтө маанилүү. Чындыгында эле, барабарсыздыктарды далилдөөдө берилген тапшырмаларды аткаруу, ар түрдүү тесттерде, областык жана республикалык деңгээлде математика боюнча өткөрүлүүчү олимпиадаларда сунуш кылынат. Далилдөөгө берилген маселелер алгебрада (орто чоңдуктарга, бөлчөккө, пропорцияга, функциянын монотондуулугун жана иймек, томпоктугун изилдөөгө байланыштуу болгон ж.б. барабарсыздыктар), геометрияда (үч бурчтуктун жактарынын ортосундагы катыштар, үч бурчтуктун жактары менен бурчтарынын байланыштыруучу барабарсыздыктар, үч бурчтуктун элементеринин ортосундагы байланыштарды көрсөтүүчү айрым кошумча барабарсыздыктар:

$$
m_a^2 - bc < \frac{a^2}{4} < m_a^2 + bc; \quad \frac{r}{R} \le \frac{1}{2}; ha \le \sqrt{p(p-a)} \qquad \text{M.S.)} \qquad \text{M.A.} \qquad \text{Thirohonerрияда}
$$

 $\left( \left| \sin x \right| \leq 1, \left| \cos x \right| \leq 1, \sin \alpha < \alpha < t$ g $\alpha$  (мында 0<α< 2  $\frac{\pi}{2}$ ), cosA+cosB+cosC $\leq$ 2 3 мында А,В,С – үч

бурчтуктун бурчтары ж.б.) кеңири кездешет [3].

Бир катар кызыктуу барабарсыздыктар жана аларды далилдөө орточо чоңдуктар менен байланышкан. Орточо чоңдуктар жөнүндөгү маалыматтар ыктымалдуулук теориясында, математикалык статистикада байкоолордун натыйжаларын иштеп чыгуу маселелерин чечүүдө кеңири колдонулуп, оң сандардын гармоникалык, геометриялык арифметикалык жана квадраттык орточо сандарынын арасында төмөндөгүдөй байланыштар жана толук индукция принцибине негизделген далилдөөлөрү окуу-методикалык адабияттардан белгилүү:

$$
\frac{n}{\frac{1}{a_1} + \frac{1}{a_2} + \dots + \frac{1}{a_n}} \le \sqrt[n]{a_1 \cdot a_2 \cdot \dots \cdot a_n} \le \frac{a_1 + a_2 + \dots + a_n}{n} \le \sqrt{\frac{a_1^2 + a_2^2 + \dots + a_n^2}{n}}
$$

Орточо чоңдуктар менен окуучулар мектеп математикасында бир катар окуу материалдарын өздөштүрүүдө кездеше турганын белгилейли. Маселен, арифметикалык (геометриялык) прогрессиянын каалаган мүчөсү ага коңшу турган эки мүчөнүн арифметикалык орточосуна, (геометриялык орточосуна) барабар болсо, кесиндинин ортосунун абсцицасы, анын учтарынын абсцицасынын арифметикалыгы орточосуна барабар, ошондой эле трапециянын орто сызыгы анын негиздеринин арифметикалык орточосуна барабар экендигине окуучулардын көңүлүн буруу пайдалуу. Ал эми тик бурчтуу үч бурчтуктун гипотенузага түшүрүлгөн бийиктиги, гипотенузанын кесиндилеринин геометриялык орточосуна, ал эми катеттери болсо, гипотенуза менен гипотенузанын тиешелүү кесиндисинин орто пропорциялуулугуна барабар экендигин да өз учурунда айтып кою максатка ылайык. Гармоникалык орточо менен арифметикада тескери

пропорциялуулукту окуп үйрөнүүдө, ал эми геометрияда-үч бурчтукка ичтен сызылган айлананын радиусунун үчтөн бири, сыртта ичтен сызылган айланалардын радиустарынын гармоникалык орточосуна барабар экендиги жөнүндөгү теоремада кездешебиз. Сөз  $r$   $r_a$   $r_b$   $r_c$  $\frac{1}{1} = \frac{1}{1} + \frac{1}{1}$  теңдештиги (мында r, r<sub>a, rb</sub>, r<sub>c</sub> тиешелүү түрдө үч бурчтукка ичтен сызылган жана

сырта ичтен сызылган айланалардын радиустары) жөнүндө бара жатат. Толуктук үчүн бул теңдештиктин далилдөөсүн келтирели (аны математиканы тереңдетип окутуучу класстарда сунуш кылууга болот). АВС үч бурчтугуна ичтен жана сырттан сызылган айланалар сызылган болсун (1 сүр.). О жана О<sup>с</sup> чекиттери С бурчунун биссектриссасында жатышкандыктан, СОЕ жана СОсF үч

бурчтуктары (түзүү боюнча ОЕ ⊥АС, ОсF⊥АС, ∠АСО-жалпы) окшош. Анда (А)  $O_{c}F$ *CF ОЕ СЕ с* =

пропорциясы орун алат. Мында СЕ=р-с жана СF=р экенин көрсөтөлү. (ОЕ=г, О<sub>с</sub>F=г<sub>с</sub> экендиги түшүнүктүү). ОР ⊥ ВС, OQ⊥ АВ болсун, анда бир чекиттен жүргүзүлгөн жаныманын касиетине ылайык СЕ=СР ЕА=АQ, ВQ=ВР болот.

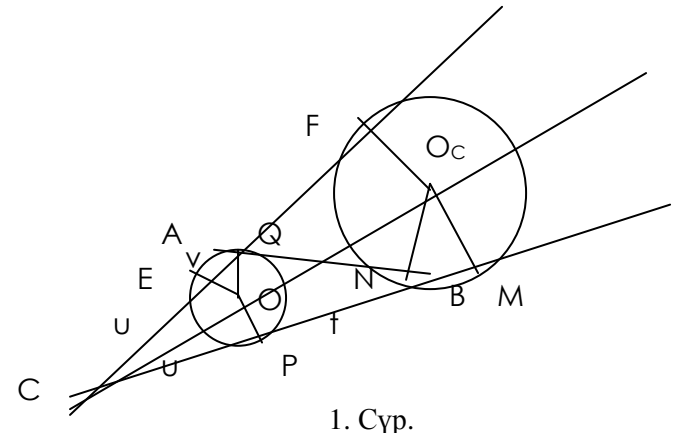

Кыскалык үчүн СЕ=u, AE=v, ВQ=t деп белгилеп алсак, АС=в=u+ v, АВ=с=v+ +t, СВ=а= u+ t деген теңдемелердин системасы келип чыгат да, алардан в-с= u- t, а+в-с=2u жана u= *а* + *в* + *с* − 2*с*

2 же (1) u=р-с деген чыгарылышты алабыз. Аналогия методун колдонуп v=р-а (2) t=р-в (3) чыгарылыштарды алабыз.

ОсМ ⊥ СВ, ОсN⊥АВ жүргүзүп М, N чекиттерине ээ болобуз. Анда төмөндөгүгө ээ болобуз:

$$
CF = CM = \frac{CF + CM}{2} = \frac{1}{2} [(CA + AF) + (CB + BM)] = \frac{1}{2} [(CA + AN) + (CB + BN)] =
$$
  
=  $\frac{1}{2} (CA + AB + CB) = p$ 

Табылган маанилерди (А) барабардыгына коюу менен *p*  $p - c$  $r_c$  *r*  $\frac{1}{p} = \frac{1}{q} \cdot \frac{p-c}{q}$  (1) деген туунду пропорцияга ээ болобуз. Аналогия методун колдонуп *p p* – *a r*<sub>*a*</sub> *r*  $\frac{1}{p-1} = \frac{1}{p-a}$  (2), *p p* – в  $r_{s}$  *r*  $\frac{1}{p-1} = \frac{1}{p-1} \cdot \frac{p-1}{p-1}$  (3)

барабардыктары алынат. Эми акыркы  $(1), (2), (3)$  барабардыктарын өз ара кошуп, далилдөөнү талап кылган сүйлөмдү алабыз. *c r*  $\frac{1}{-} + \frac{1}{-} +$ *а r* 1 *р r*  $p - c + p - a + p - 6$  $r_{s}$  *r*  $\frac{1}{p} = \frac{1}{q} \cdot \frac{p - c + p - a + p - e}{q} = \frac{1}{q}$ .

Атайын класстын окуучуларынын өз алдынчалуулугун өстүрүү максатында  $(1)$  жана  $(1^{'})$ ,  $(2)$ жана (2' ), (3) жана (3' ) формулалардын далилдөөлөрүн чакан топ түзүп тапшырма катарында берүүгө мүмкүн.

Эми, барабардык катышты кеңири пайдаланып, далилдөөдө анын касиеттери колдонулган төмөнкү маанилүү теореманын далилдөөсүн окуучулар тарабынан аң сезимдүү өздөштүрүүсүн камсыз кыла турган, глобалдык билим берүүинтерактивдик ыкмасы колдонулган сабактын фрагментинин иштелмесин келтирели.

**Өткөрүү мөөнөтү:** ноябрь, 2-жума

**Программанын бөлүмү:** Үч бурчтуктар жана алардын касиеттери.

**Тема:** Үч бурчтуктун негизги элементтеринин ортосундагы байланыштар.

**Максат:** Окуучулар теореманын шартына талдоо жүргүзүү (түшүндүрүүчү бөлүгүн, шартын жана корутундусун бөлүп алуу) машыгуусуна ээ болууну улантышат;

• абстрактуу ой жүгүртүүлөрүн калыптандырышат;

• далилдөөнүн синтез методун колдонуу жана анын планын түзүү көндүмдүктөрүнө ээ болууну улантышат.

**ГББнын компотенттери:** мейкиндиктик, ички.

## **Убакыт:** 30 минута

**Ресурстар:** Класстагы окуучулар үч активдүүлүк борборуна бөлүнүшөт. Ар бир борбордо номер, кыймыл багыты (б.а., ротация ыкмасы колонулат), бирден тапшырма (тиркемеде көрсөтүлгөн), окуучулар өздөрү жүргүзгөн далилдөөлөрүнүн тууралыгын текшерүү үчүн туура жүргүзүлгөн далилдөөнүн блок-схема түрүндө берилген варианты.

## **Процедура:**

1. Класстагы окуучулар үч группага бөлүнүшөт да, ар бири бирден борборду ээлешет.

2. Окуучулар берилген тапшырманы талкуулашып, далилдөөнү дептерлерине аткарышат. Далилдөөнү аяктагандан кийин берилген үлгү боюнча өзүн-өзү текшерүү жүргүзүлөт.

3. Мугалимдин белгисине ылайык группалар көрсөтүлгөн багыт боюнча жылышат (мисалы, 3-2-1).

4. Группалар өз орундарына келгенге чейин ушинтип жылып, тапшырманы аткарып жүрүп отурушат.

5. Ар бир группа өзүнүн эң алгачкы аткарган тапшырмасын жалпы класска түшүндүрүп, далилдөөнү доскага жазып беришет.

**Потенциал:** Көрсөтүлгөн практикалык жана анын иш аракеттер чакан топтордо иштөө машыгууларына калыптандырууга, абстрактуу ой жүгүртүүнү өнүктүрүүгө, синтез методу менен жүргүзүлгөн далилдөөнү блок-схема түрүндө көрсөтө билүү жана өзүн-өзү текшерүү көндүмдүктөрдү жакшыртууга көмөктөшөт.

## **Де-брифинг үчүн суроолор:**

1. Теореманы далилдөөдө тик бурчтуу үч бурчтуктун кандай касиетин колдондуңар? (болжолдуу жооп: тик бурчтуу үч бурчтуктун эки тар бурчунун суммасы 90<sup>0</sup>ка барабар).

2. Бурчтардын чоңдуктарын салыштырууда барабарсыздык катышынын кайсы касиетин колдондуңар? (күтүлүүчү жооп: кемүүчү турактуу болгондо, кайсы кемитүүчү чоң болсо, ошол айырма кичине болот)

3. Бийиктик менен биссектрисанын өз ара жайланышын изилдөөдө бурчтун кандай касиетин колдондуңар? (жооп: бурчтун арасынан өтүүчү шооланын касиети)

4. Теореманы далилдөөдө, кошумча түрдө биссектрисанын кайсы касиети колдонулду?

5. Тең капталдуу үч бурчтуктун негизги элементтеринин өз ара жайланышы жөнүндө эмнени айтууга болот?

6. Тапшырманы аткарууда кайсы учурда татаал(жеңил) болду?

**Улантылышы:** Ар бир окуучуга ВН ≤ ВД ≤ ВN (Н, Д, N) чекиттери тиешелүү түрдө В чокусунан түшүрүлгөн бийиктиктин, биссектрисанын жана медиананын негиздери) барабарсыздыктан далилдөөнү (жогоркуларга таянуу менен) сунуш кылууга болот.

**Варианты:** Окуучулар эмес, тапшырмалар жылат.

#### **Тиркеме:**

1. Тар бурчтуу, тең капталдуу эмес үч бурчтуктун биссектрисасы анын ошол эле чокудан жүргүзүлгөн медианасы менен бийиктигинин арасында жатат.

2. Кең бурчтуу, тең капталдуу эмес үч бурчтуктун биссектрисасы анын ошол эле чокудан жүргүзүлгөн медианасы менен бийиктигинин арасында жатат.

3. Тик бурчтуу, тең капталдуу эмес үч бурчтуктун биссектрисасы анын ошол эле чокудан жүргүзүлгөн медианасы менен бийиктигинин арасында жатат.

Толуктук үчүн бул теореманын далилдөөсүн блок схема түрүндө берели.

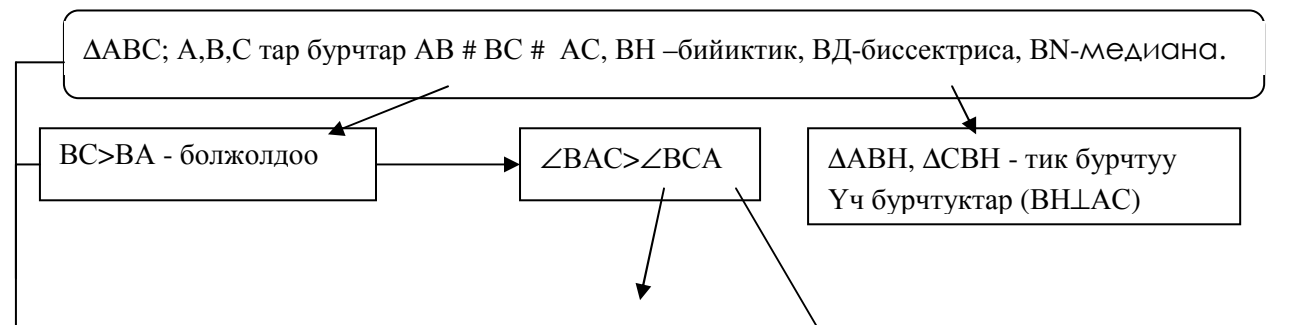

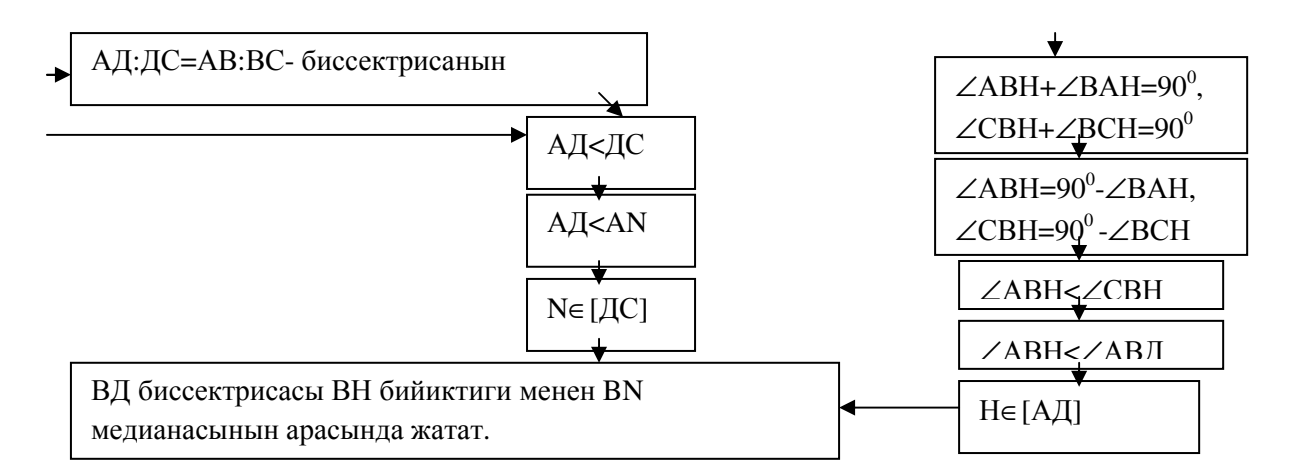

Мына ошентип, традициялык окутуу методдорун интерактивдүү методдор менен айкалыштырып колдонуу аркылуу окуучуларды билимдеринин жогору болушуна жетишүүгө болот.

#### Адабияттар

1. Бекбоев И.Б. Инсанга багыттап окутуу технологиясынын теориялык жана практикалык маселелери. -Б.: Педагогика, 2003.

2. Алгебра. Орто мектептердин 8-классы үчүн окуу китеби / А.Теляковскийдин редакциясы астында. –Фрунзе: Мектеп ,1991.

3. Невяжский Г.Л. Неравенства / Пособие для учителей.-М.: Учпедгиз, 1947.

4. Бекбоев И.Б. ж.б. Жалпы билим берүүчү мектептер үчүн программа. Математика 5-11 кл.- Б.: Педагогика, 2003.

УДК: 654

Иязбекова Р.А, Абдылдаева Д.К., Курманбакиева А.Т., Кусманбетова Ж.С.

> *Иссыккульский институт кооперации им. Ж.Алышбаева*

# **ПО ВЕЛЕНИЮ ВРЕМЕНИ У НАС НОВЫЙ ВИД ОБЩЕНИЯ**

*В статье говорится об электронной почте, так она стала неотъемлемой частью человеческого общения, о справочной системе «Outlook Express».* 

Дело в том, что электронная почта уже стала настолько неотъемлемым средством делового и личного общения, что многие не представляют, как без нее жить. Это особенно актуально для нашей страны, в которой удручающе низкое качество обычной почтовой связи давно стало притчей во языцех, а тарифы на междугородные телефонные разговоры слишком высоки. В этой ситуации на выручку приходит электронная почта.

С самого начала развития Internet электронная почта была наиболее популярным приложением Всемирной сети. Ситуация не изменилась и с появлением системы «Web». Результаты опросов пользователей Internet подтверждают, что свыше 90% из них обмениваются почтовыми сообщениями по Всемирной сети. Более того, статистические исследования, проведенные в США, показали, что 55% пользователей Internet прибегают к услугам электронной почты чаще, чем междугородной телефонной связи, а 33% - чаще, чем местной телефонной связи. В настоящее время к Internet подключено 153,5 млн человек (по данным организации Nua) и практически все они применяют электронную почту.

Раньше почтовые программы выполняли лишь одно простое задание - обмен электронными письмами через Internet или корпоративную почтовую систему. Однако с развитием средств коммуникации круг решаемых задач расширился и почтовые программы стали применяться для управления всеми сообщениями, находящимися в почтовом ящике. Чем же заполнен почтовый ящик современного пользователя Internet? Чего там только нет! Личные и деловые письма,

дайджесты новостей, уведомления о новых версиях программ, сообщения, доставляемые по спискам рассылки. Но это еще не все. В последнее время пользователей электронной почты постигло страшное бедствие под названием "спэм" (от английского spam). Это - поток ненужных рекламных объявлений, которые рассылаются по Internet в огромных количествах и переполняют почтовые ящики. Бороться с этим явлением нелегко.

Еще одна отличительная черта современных пользователей электронной почты - наличие нескольких учетных записей у разных провайдеров. Для одновременного использования большого количества учетных записей нужны специальные средства. К счастью, последние версии почтовых программ могут решить все эти задачи. В результате современные почтовые программы превратились из простого средства коммуникации в приложения ЛЛЯ повышения производительности труда, которые помогают и на работе, и дома.

Одной из таких программ является «Outlook Express» фирмы Microsoft. На сегодняшний день вышла версия 5.0 этого продукта, уже русифицированная. Благодаря тому, что программа встроена в самое распространенное программное обеспечение для персональных компьютеров Internet Explorer (с версии 4.0) и Windows 98, она получила широкое распространение во всем мире. Большинство пользователей начинают свое знакомство с электронной почтой именно с этого продукта. А то, что она обладает к тому же достаточной функциональностью как для домашних пользователей, так и для офисного применения, сделало этот продукт лидером на рынке программ работы с электронной почтой.

«Outlook Express» поддерживает почту в html-формате и предлагает новые удобные функции: объединение электронной почты с конференциями Usenet и поиск больших справочников пользователей Internet, доступных по сети (так называемые "Белые страницы"). Программа может фильтровать электронную почту и собирать сообщения от многих поставщиков vслуг Internet.

Более подробно в этой статье мы рассмотрим функции Outlook Express в следующем разделе.

Хотя названия почтовых папок Outlook Express во многом говорят сами за себя, но если вы не имеете опыта работы с почтовыми программами, все же стоит познакомиться с их назначением:

- входящие (Inbox). Сюда по умолчанию поступает вся новая почта и здесь хранятся все пришедшие сообщения. Впоследствии вы можете создать дополнительные папки (например, посвященные разным проектам или письмам от постоянных адресатов) и настроить Outlook Express таким образом, чтобы при поступлении новых писем вся почта автоматически разбиралась и склалывалась в отлельные папки:

- исходящие (Outbox). Это папка предназначена для временного хранения отправляемых писем. Зачем это нужно? Представьте, что вы подготавливаете несколько писем друг за другом. Чтобы не соединяться каждый раз с Интернетом для отправки очередного письма, письма временно накапливаются в этой папке. Затем при нажатии на кнопку «Доставить почту» (Send and Reseive) они разом уходят на почтовый сервер провайдера и далее - к своим адресатам. Именно такой режим отправки писем устанавливается в Outlook Express по умолчанию;

- отправленные (Sent Items). Здесь по умолчанию хранятся копии отправленных сообщений, и вы всегда сможете вспомнить, что, кому и когда вы отсылали;

- удаленные (Deleted Items). Если вы решите удалить ненужные сообщения, то они временно помещаются на хранение в эту папку (на случай, если вы передумаете их удалять). Если вы решите насовсем удалить сообщения из этой папки, сделайте правый щелчок по значку папки и из выпавшего меню выберите пункт «Очистить папку» (Empty folder):

- черновики (Drafts). Если вы готовите новое письмо, но «в процессе работы над ним решите дописать письмо позже, то выберите в меню «Файл» (File) пункт «Сохранить» (Save). Такое "недописанное" письмо временно сохраняется в папке «Черновики» (Drafts). Чтобы продолжить впоследствии работу над письмом из этой папки, просто откройте эту папку и дважды щелкните по черновику письма. Затем, если письмо готово, то его можно отправить, и оно будет помещено в папку «Исхоляшие» (Outbox). Если же письмо по-прежнему не готово к отправке, то его опять можно сохранить в папке черновиков.

Обратите еще внимание на изображение логотипа Internet Explorer (стилизованной буквы е) в правой верхней части нового сообщения. Лого является идентификатором "важности" отправляемого сообщения. В меню Сервис (Tools) имеется пункт выбора важности сообщений, при нажатии на который будет выведен список возможных опций важности сообщений (высокая, обычная и низкая). Важно знать: это не влияет на скорость доставки, а всего лишь управляет наличием изображения с соответствующим значком у вашего письма по приходу письма к адресату. Так, многие почтовые программы маркируют важные сообщения, пришедшие на компьютер, помещая восклицательный знак рядом с заголовком. Теперь дело за адресатом: обратит ли он на это внимание. Поэтому можете не увлекаться установкой этих параметров в ваших письмах.

Возможность отправить по электронной почте файл любого формата - одно из самых полезных качеств E-mail. Тем самым вы можете направить своим адресатам и документ Word, и файл с нужным изображением, звуковое или видео-приветствие и любые другие файлы. Единственное условие - не посылайте очень большие файлы, если вы не уверены в том, что ваш адресат обладает выделенным каналом в Интернете, а, возможно, работает по обычной телефонной линии. Для таких случаев файл размером 200-300 Кб считается обычно пределом "приличий". Также имейте в виду, что многие почтовые серверы провайдеров просто возвращают назал почту, если ее размер более определенного предела (чаще всего - при размере почты более 1  $M<sub>0</sub>$ 

Если вы пишете друзьям и хотите, чтобы ваше письмо выглядело "в традициях Интернета", то отредактируйте текст первоначального сообщения, оставив только те строки, которые важны для понимания вашего ответа (цитаты). После обычных приветствий и вступительных слов напечатайте под каждой такой цитатой ваш ответ на данное предложение или вопрос.

Если же это ответ на деловое письмо, то оставьте весь прежний текст без изменений, а сверху напишите свой ответ.

Когда же вы считаете, что пришелшее письмо было бы интересно вашему коллеге (например, по фирме), то вы можете переадресовать данное письмо соответствующему лицу, нажав на кнопку «Переслать» (Forward). В этом случае в поле «Кому:» (То:) следует ввести адрес нового получателя. Вы можете ввести адрес как вручную, так и использовать адресную книгу (если нужный адрес внесен в книгу). Обратите внимание на то, что тема первоначального письма будет приведена с пометкой "Fw:" в начале строки. По ней ваш коллега узнает, что это письмо пришло не напрямую, а было переадресовано от вас.

Перед пересылкой вы можете отредактировать текст первоначального письма и добавить в начале письма свои комментарии, если считаете это необходимым. Стоит заметить, что в электронной переписке следует придерживаться таких же правил приличия, как и в обычной жизни. Поэтому не принято переадресовывать конфиденциальные письма, которые содержат информацию, адресованную лично вам. В таких случаях лучше пересказать текст другому лицу "своими словами".

Адресная книга - это сборник адресов e-mail ваших коллег по электронной переписке, организованный с помощью удобной программной оболочки. Адресная книга в программе «Outlook Express» представляет собой "позаимствованную" копию адресной книги из мощной корпоративной почтовой программы MS Exchange. В Outlook Express можно экспортировать адреса из целого ряда почтовых программ: MS Exchange, MS Internet Mail, Eudora Pro, Eudora Light, а также из целого ряда почтовых клиентов Netscape разных версий. Заполнять адресную книгу «Outlook Express» можно в двух режимах: во-первых, потратить сначала некоторое время и заранее ввести данные о ваших коллегах и, во-вторых, пополнять адресную книгу "на лету", по мере работы с почтой, - просто копируя туда адреса пришедших писем. Ниже мы рассмотрим эти два случая.

Еще одна опция, которую вы можете использовать в адресной книге «Outlook Express» - это групповые имена. Групповые имена представляют собой ваши личные списки рассылки и удобны в том случае, если вам надо часто рассылать письма постоянным группам людей (например, участникам какого-либо совместного с вами проекта). Групповые имена в «Outlook Express» создаются нажатием на кнопку «Создать группу» (New Group) на панели значков адресной книги. Затем вы можете указать имя группы и составить список людей в этой группе. После того как вы создали группу, вы можете использовать имя группы в поле «Кому:» или «Копия:» отсылаемого сообщения - это сообщение будет направлено всем, кто входит в эту группу. Чтобы впоследствии отредактировать список членов группы и их адреса e-mail, надо выбрать (отметить) уже существующую группу и щелкнуть по кнопке «Свойства».

Создание подписи. В традициях Интернета - подписывать почту некой стандартной подписью, куда обычно входит имя, определенная контактная информация (адрес e-mail, телефон и т.п.) и очень часто - девиз или цитата, которая является вашим "взглядом на жизнь". Таких подписей можно создать сколько угодно - на все случаи жизни. Для создания подписи выберите в

меню «Сервис» пункт «Бланк сообщений» и далее - нажмите на кнопку «Подпись» в окне «Бланк».

Отправка страниц на основе бланка сообщений. Поскольку «Outlook Express» умеет отправлять сообщения в формате HTML, то для таких сообщений можно использовать заранее подготовленный бланк (шаблон HTML-страницы) с фоновым рисунком. Вместе с «Outlook Express» поставляются более десятка стандартных бланков, соответствующих разным случаям жизни. Естественно, что такое письмо следует отправлять только тому получателю, кто также работает с «Outlook Express» или иной программой, умеющей показывать сообщения в формате HTML. Для выбора бланка следует в меню «Сообщение» выбрать пункт «Создать с использованием». Потренируйтесь в составлении сообщения с использованием различных шрифтов и стилей.

Поиск нужного сообщения в папках «Outlook Express». Если не удается найти нужное сообщение электронной почты, то можно задействовать функцию поиска по папкам на основе шаблона.

Сортировка сообщений в папках «Outlook Express». Сообщения в папках «Outlook Express» можно легко отсортировать в том порядке, который вам больше нравится (по алфавиту, по дате получения и т.д.).

Достаточно важный элемент современного использования электронной почты, особенно в сфере бизнеса, - это применение шифрования текста писем и защита сообщений с помощью цифровой подписи. В случае шифрования вы будете уверены, что никто, кроме вашего адресата, не сможет познакомиться с содержимым вашего письма, а цифровая подпись гарантирует, что если кто-то по пути открывал файл с вашим письмом и изменял содержимое, то это не останется незамеченным.

Как мы уже отмечали, сообщение e-mail по пути следования от вашего компьютера до конечного адресата проходит через несколько почтовых серверов и, в принципе, на любом из них оно может быть прочитано персоналом провайдеров, отредактировано или даже подменено на ложное сообщение. Разумеется, через почтовые серверы проходят в день тысячи, если не миллионы писем, и прочитать их все просто невозможно. Вдобавок положение о провайдерах Интернета в любой стране запрещает персоналу читать электронные письма клиентов. Поэтому если вы пишете самое обычное письмо своему приятелю, то можете быть на "на все сто" уверены, что его вряд ли кто прочтет. Но... любители чужих секретов могут в принципе поставить на поток проходящих через почтовый сервер писем некие программы-фильтры, которые отлавливают определенные адреса e-mail или слова или сочетания символов в тексте писем (такие как 16 значные номера кредиток) и далее отсортированная таким образом почта может подвергнуться уже ручному просмотру.

Поэтому шифрование сообщений и применение цифровой подписи - основная мера, которая может на многие порядки снизить вероятность прочтения электронного письма и его подмену на письмо с другим содержанием.

Итак, завершая эту спорную тему, осталось заметить, что справочная система «Outlook Express» содержит достаточно подробную информацию о том, как настроить и использовать шифрование для пересылки электронной почты в «Outlook Express».

И, конечно, очень важно отметить, что благодаря сотрудничеству Microsoft с ведущими поставщиками криптографических решений настройка «Outlook Express» на работу с защищенной почтой крайне упрощена и доступна даже для начинающих пользователей Интернета. В частности, это сотрудничество гарантирует, что сертификат для индивидуального использования шифрования можно получить бесплатно, без обычной в таких случаях оплаты шифровального ключа по кредитной карте.

В заключение выделим основные характеристики программы Outlook Express.

Пользовательский интерфейс. **«**Outlook Express» имеет классический интерфейс с тремя панелями. Пользователь может легко менять внешний вид интерфейса, выбирая, какие панели и поля показывать по умолчанию. Инструментальная линейка такая же, как у браузера, - ряд больших кнопок для вызова основных функций. Ее расположение несложно изменить, переместив в нижнюю, верхнюю, правую или левую части экрана. Если нужно сэкономить место на экране, линейку можно убрать. Кроме того, предусмотрены средства для настройки линейки путем добавления и удаления кнопок. Щелкая по линейке правой кнопкой мыши, вы вызываете меню для выбора дополнительных кнопок и удаления ненужных.

Установка. «Outlook Express» устанавливается при загрузке браузера. Подобно другим почтовым пакетам, она импортирует сообщения, адресную книгу и учетные записи из других программ электронной почты. Если вы впервые устанавливаете почтовую программу, удобная мастер-функция поможет создать новую учетную запись.

Основные функции электронной почты. «Outlook Express» быстро и четко выполняет все базовые почтовые функции. Если вы имеете несколько учетных записей, перед отправкой сообщения можете быстро выбрать нужную запись из меню "Файл". Предусмотрены средства проверки орфографии, шифрования и цифровой подписи. Формат HTML полностью поддерживается как в исходящих, так и входящих сообщениях. Если же в письме встречается гиперссылка, то щелчок мышью по ней автоматически вызывает браузер IE, который выводит на экран соответствующую Web-страницу.

Управление сообщениями. «Outlook» позволяет дистанционно управлять сообщениями на IMAP-совместимом почтовом сервере. Что касается управления почтой на клиентском компьютере, то «Outlook Express» обладает полезными, но не слишком широкими возможностями. Можно фильтровать входящие сообщения по шести критериям (содержание полей "Кому", "От", "Копия", учетная запись отправителя и т.д.) и выполнять над ними шесть действий (переслать, ответить, не загружать и т.п.). Для поиска служит команда "Найти сообщение", позволяющая искать письма в любой папке по их содержанию и значению различных полей. С найденными сообщениями можно производить стандартные действия (удалить, переместить и.т.д.) непосредственно в окне поиска.

Дополнительные возможности. «Outlook Express» не перегружен дополнительными функциями. Однако стоит упомянуть встроенную программу чтения новостей, которая дает возможность легко подключаться к нескольким новостным серверам и задавать фильтры. Адресная книга также заслуживает внимания. Она содержит ряд простых, но полезных средств для управления контактами. Вы можете объединять контакты в группы, задавать информацию о контактах (имя, адрес электронной почты, домашний и служебный номера телефона, примечания), а также хранить для каждого контакта адреса серверов конференций и цифровых удостоверений. Если вы хотите приятно удивить адресата, пошлите ему не простое письмо, а праздничную открытку, выбрав подходящий фон и заголовок из списка бланков в меню "Сервис"

Главные достоинства «Outlook Express» - поддержка всех традиционных функций электронной почты, простой интерфейс, интеграция с браузером, встроенная программа чтения новостей и наличие русской версии. Основные недостатки - ограниченные возможности фильтрации и неполная поддержка протокола IMAP. То, что программа очень доступна, позволяет начинающим пользователям быстро освоить работу с электронной почтой, а если уж потом возможностей окажется мало, ничто не мешает перейти на другую программу.

Литература

1. Симонович С. Информатика базовый курс. –Питер, 2002.

2. Рожнова. В.С. Автоматизированные системы обработки экономической информации. /Под ред. -М.: Финансы и статистика, 1986.

3. Дукарский С.М., Савостьянов А.А. Концепция инвариантной автоматизированной информационной системы и ее реализация. –Москва: Российский научный центр «Курчатовский институт».

4. Евдокимова В.В. Экономическая информатика. Учебник для вузов. СПб.: -Питер, 1997.- 592 с.

5. Руденко В.Д., Марчук А.М. Курс информатики / Под ред. Мадзиганова В.М.-К.: Феникс, 1998.- 368 с.

6. Михайлов С.Ф., Петров В.А., Тимофеев Ю.А. Информационная безопасность. Защита информации в автоматизированных системах. Основные концепции: Учебное пособие.- М.: МИФИ, 1995.